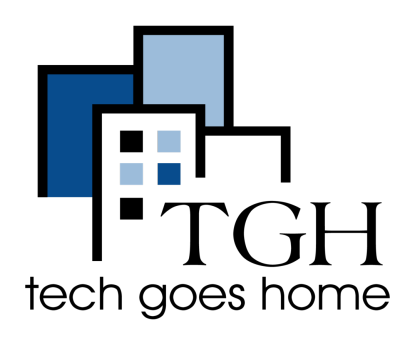

# craigs list

### <https://boston.craigslist.org/>

Craigslist es un sitio web gratuito para ver y publicar anuncios locales de eventos, noticias, servicios, foros de discusión, vivienda, trabajos, conciertos, currículums y ventas.

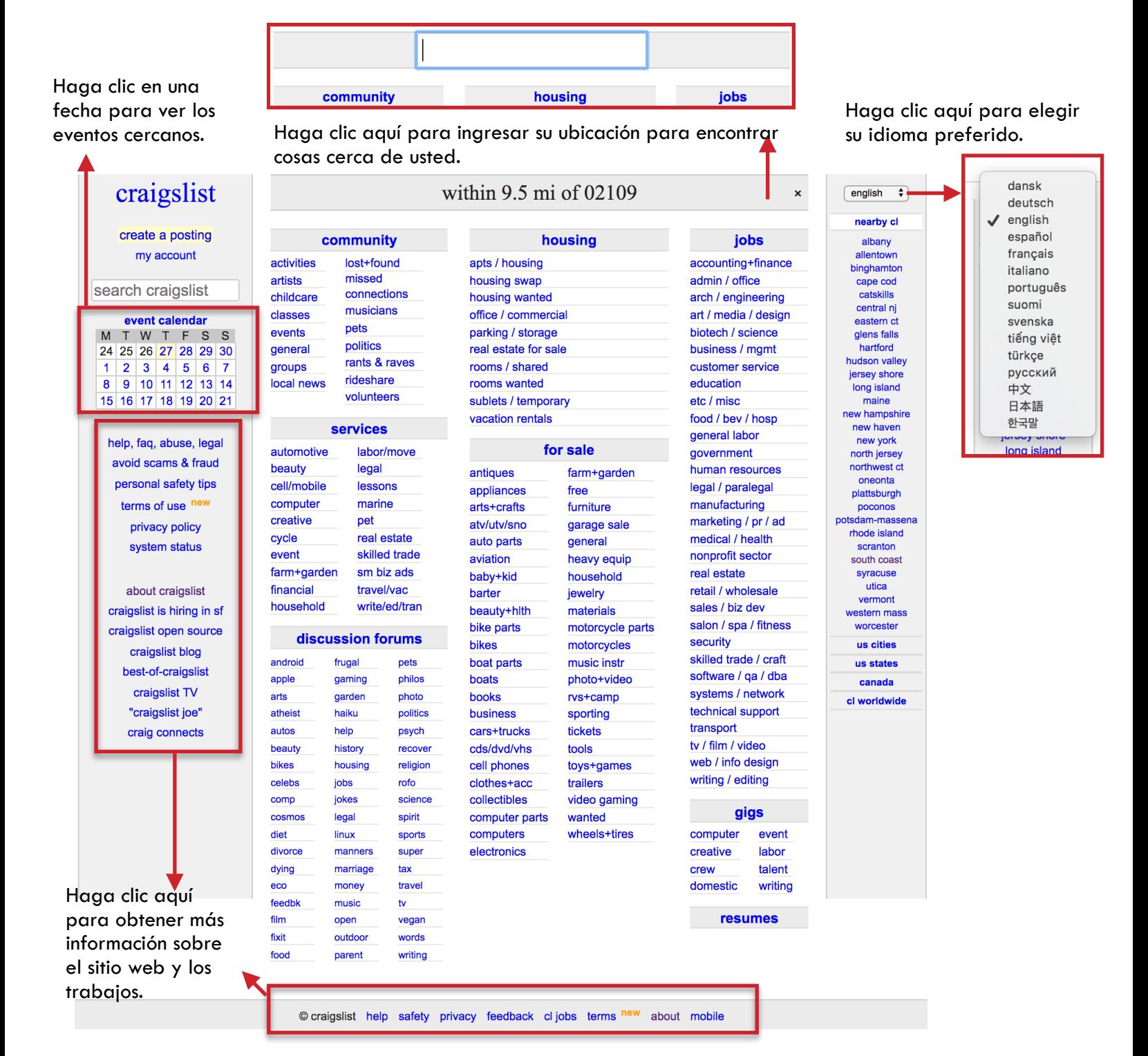

1. Crea una cuenta. Haga clic en mi cuenta.

Introduce tu correo electrónico.

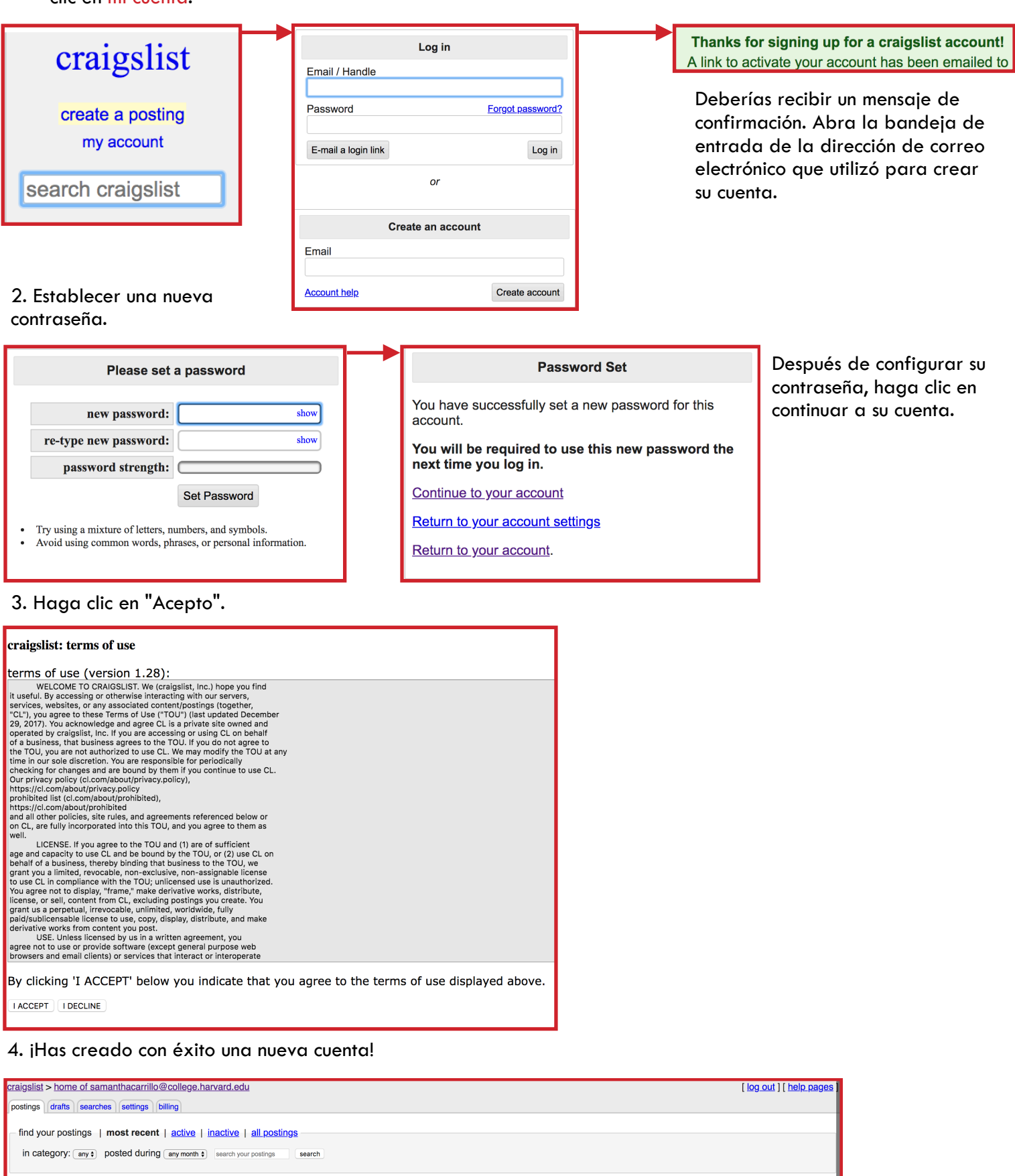

 $\phi$  posted date

new posting in: [boston, MA, US

 $\hat{\phi}$  id

 $\hat{\phi}$  exp.

 $\bullet$  go

 $\hat{\mathbf{v}}$ 

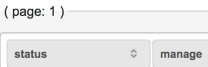

posting title

 $\therefore$  area and category

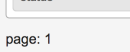

showing most recent

1. Crear una publicación. Haga clic en crear una publicación.

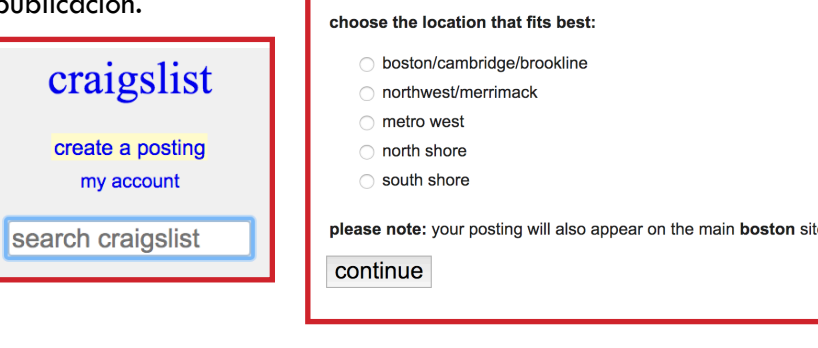

publicación.

2. Elija la ubicación para su

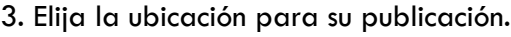

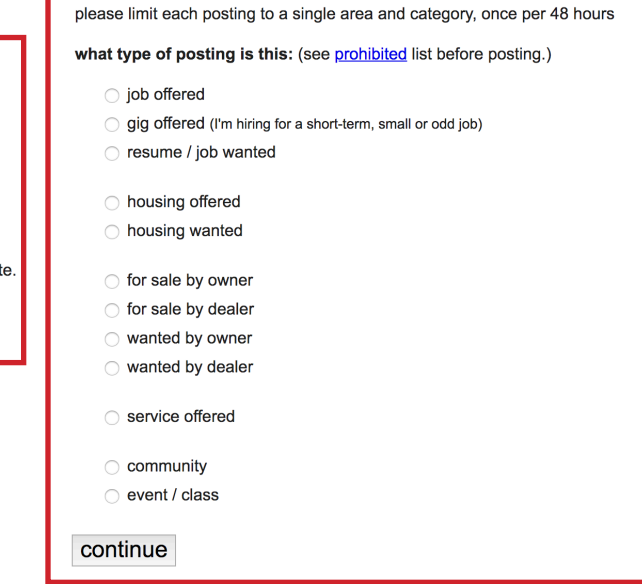

## 4. Elija en qué categorías desea publicar su publicación. Cada<br>categoría cuesta \$45.

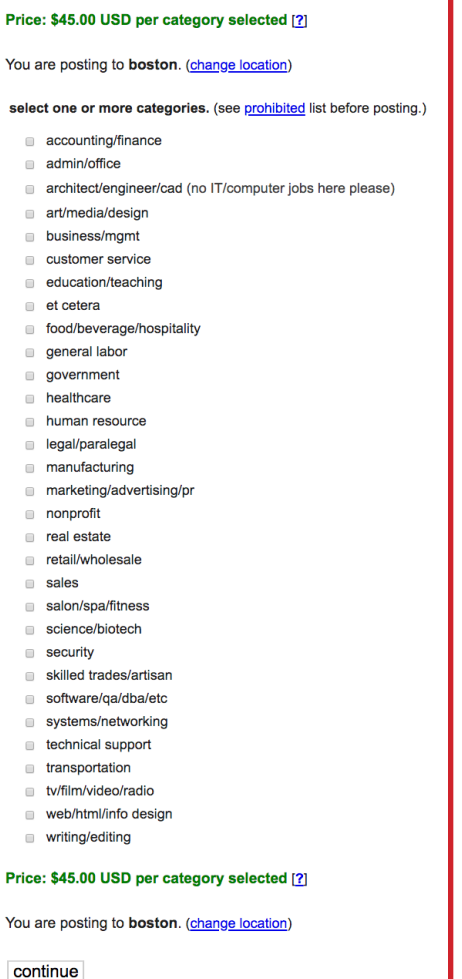

5. Rellene los detalles de su publicación.

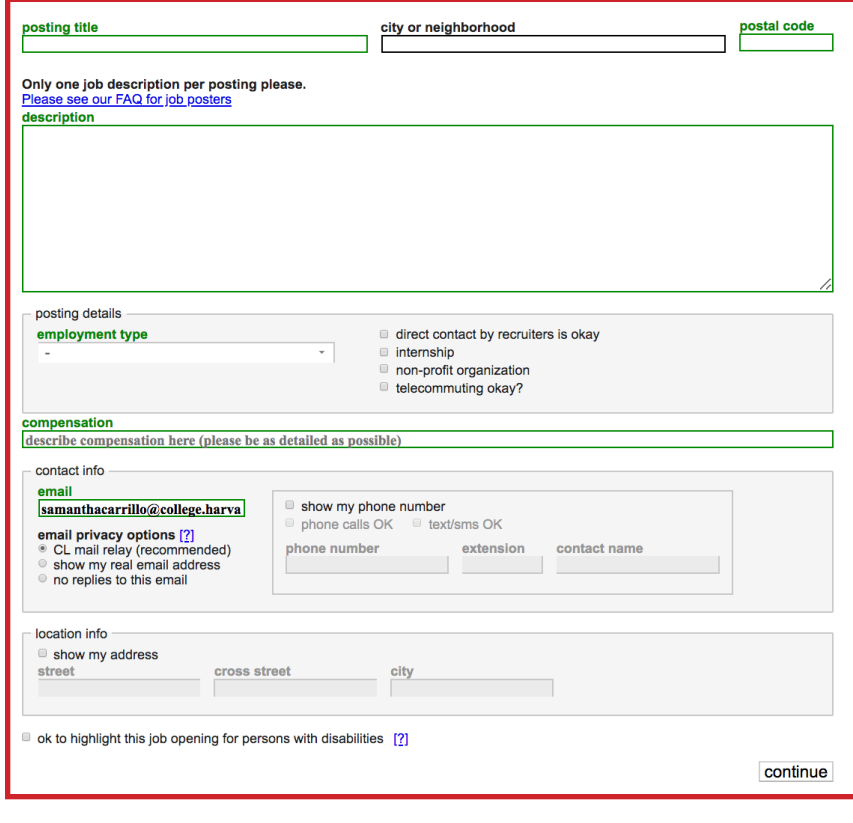

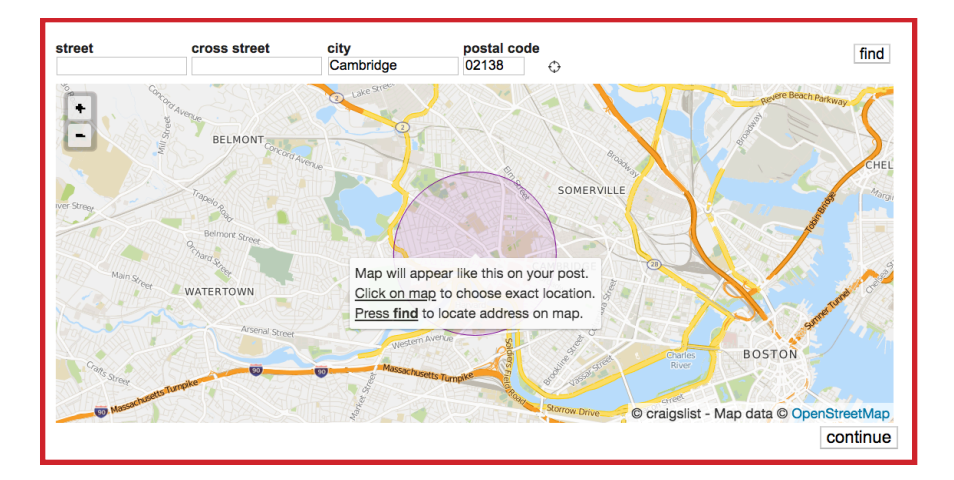

6. Elija la ubicación donde desea que se muestre su publicación.

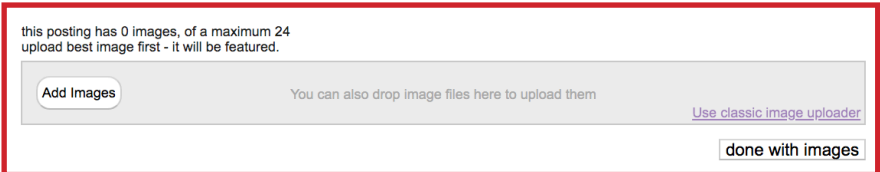

7. Si lo desea, añada imágenes a su publicación.

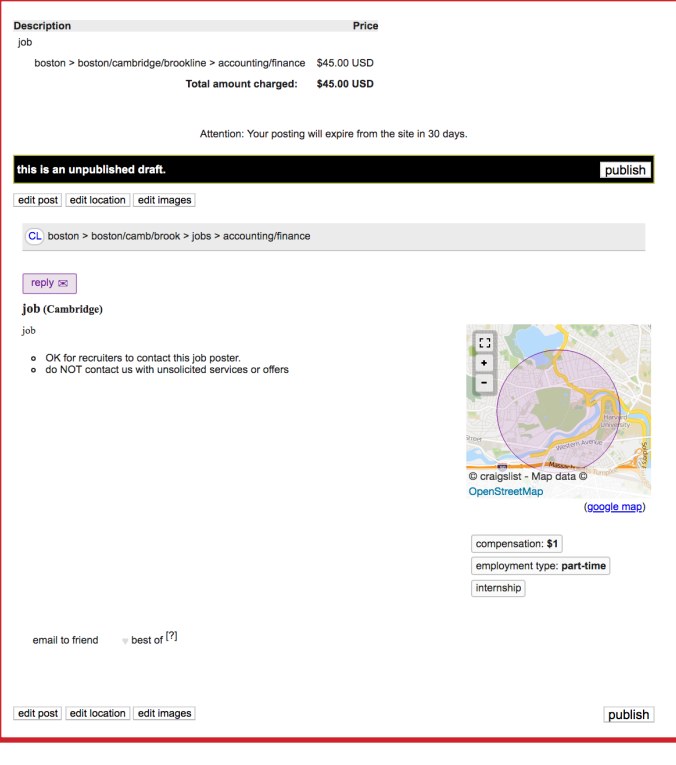

8. Revise los detalles de su publicación. 9. Debería recibir un mensaje de confirmación cuando termine de crear su publicación. Verifique la bandeja de entrada del correo electrónico que utilizó para crear su cuenta.

> IMPORTANT - FURTHER ACTION IS REQUIRED TO COMPLETE YOUR REQUEST !!! You should receive an email shortly, with a link to:

- · publish your ad
- · edit (or confirm an edit to) your ad
- verify your email address
- delete your ad  $\bullet$

Email sent to: samanthacarrillo@college.harvard.edu

If you don't receive this email, please consult our help pages Your email provider might misfile this mail as spam. Check your spam folders.

10. En su bandeja de entrada de correo electrónico, debe haber un enlace para completar el pago de su publicación para publicarla oficialmente en Craigslist.

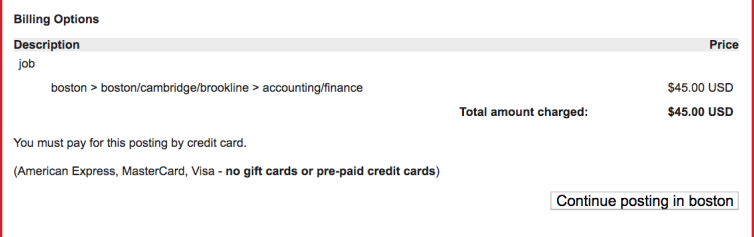

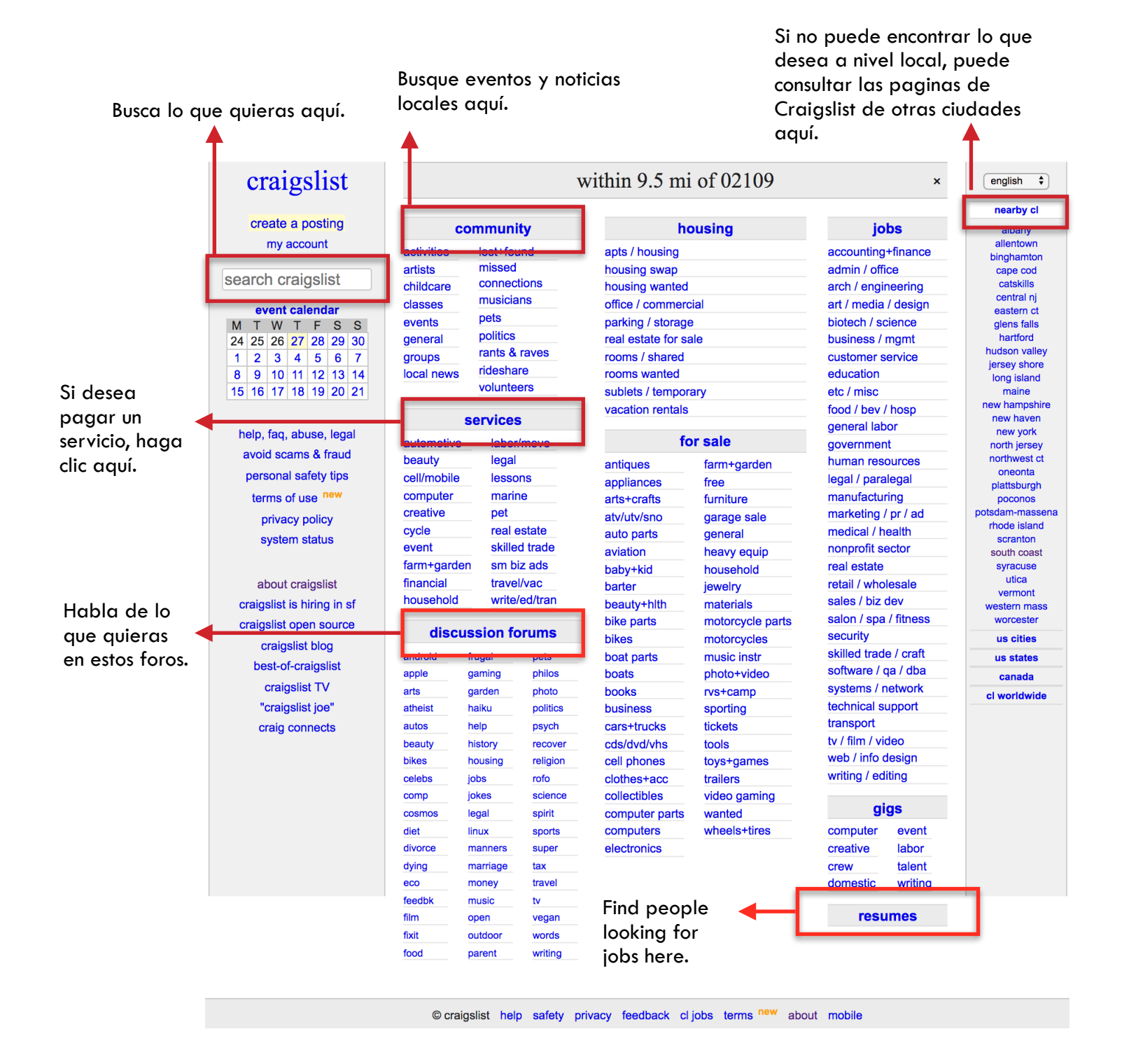

# ¡Felicidades! ¡Ahora sabes cómo usar Craigslist!